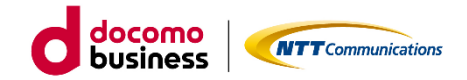

# Biz安否確認/一斉通報 簡易操作マニュアル

# 【利用者編】 ~ログインから初期設定~

第1.3版

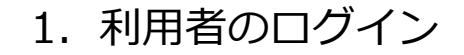

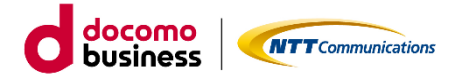

Biz安否確認/一斉通報 簡易マニュアル 利用者編 ~ログインから初期設定~ Ver1.3

本書は、Biz安否確認/一斉通報の利用者が、安否確認または一斉通報の通知を受信するために最低限必要な情報登録方法 のみを抜粋したものです。

より詳細な内容、その他の事項について確認される場合は、Biz安否確認/一斉通報の各種マニュアルを参照ください。

ログインURL(http://www.mc-anpi.com)へのアクセスします。

※Biz安否確認/一斉通報の管理者より団体コード付URL等を 周知されている場合はそちらからアクセスしてください。

ログイン画面にご利用情報を入力し、ログインをクリックします。

※ご利用情報は、Biz安否確認/一斉通報の管理者様にご確認ください。

- ・団体コード
- ・ログインID
- ・パスワード
- ・家族コード

#家族オプションのご契約がある場合のみ

※ご契約団体で「二要素認証」の設定が不要となっている場合、 メニュー画面を表示しますので、「2.利用者の初期設定」を 実施してください。

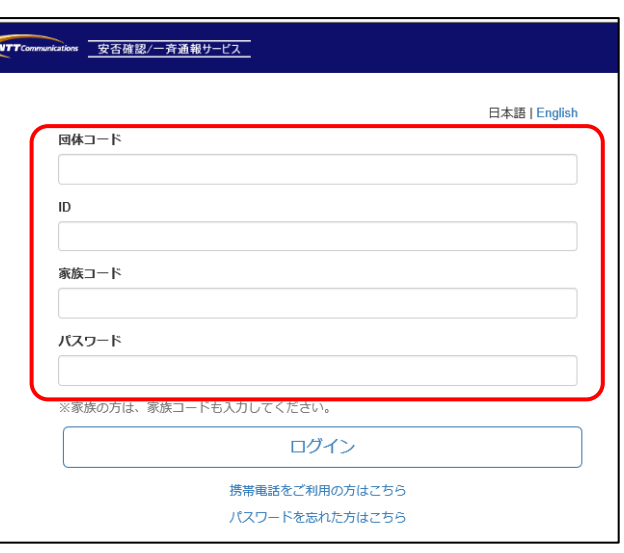

※初回ご利用時は、パスワードの変更画面が表示されます。 パスワードの強度をゲージで示しますが、強度に関わらず 登録は可能です。

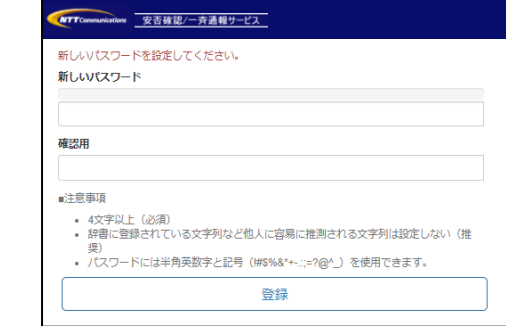

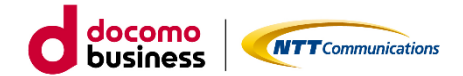

Biz安否確認/一斉通報 簡易マニュアル 利用者編 ~ログインから初期設定~ Ver1.3

### **ご契約団体の設定で「二要素認証」を使用すると設定されている場合に必要となる設定です。 認証ソフト、メール通知両方設定することができます。**

### **■二要素認証の設定**

a. スマホアプリの認証アプリをご利用される場合 ①表示された二要素認証の設定画面に表示された Step1~2の手順を実施します。

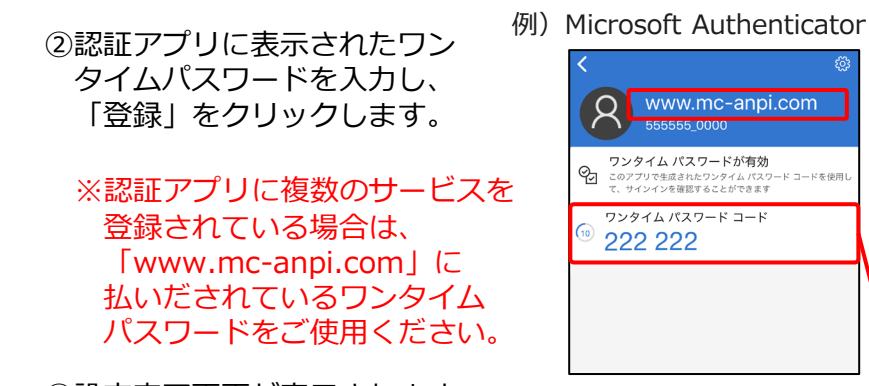

③設定完了画面が表示されます。 ワンタイムパスワードを取得できなくなった場合に使用 するバックアップコードを表示しますので、ご自身で 控えてください。

④「メインメニューへ」をクリックするとBiz安否のメニューが 表示されます。

#画面上部のID表示の横に ☆ が表示されます。

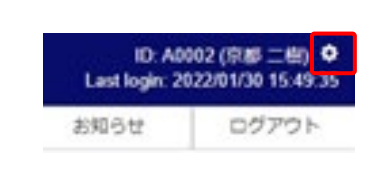

npi.com

有効

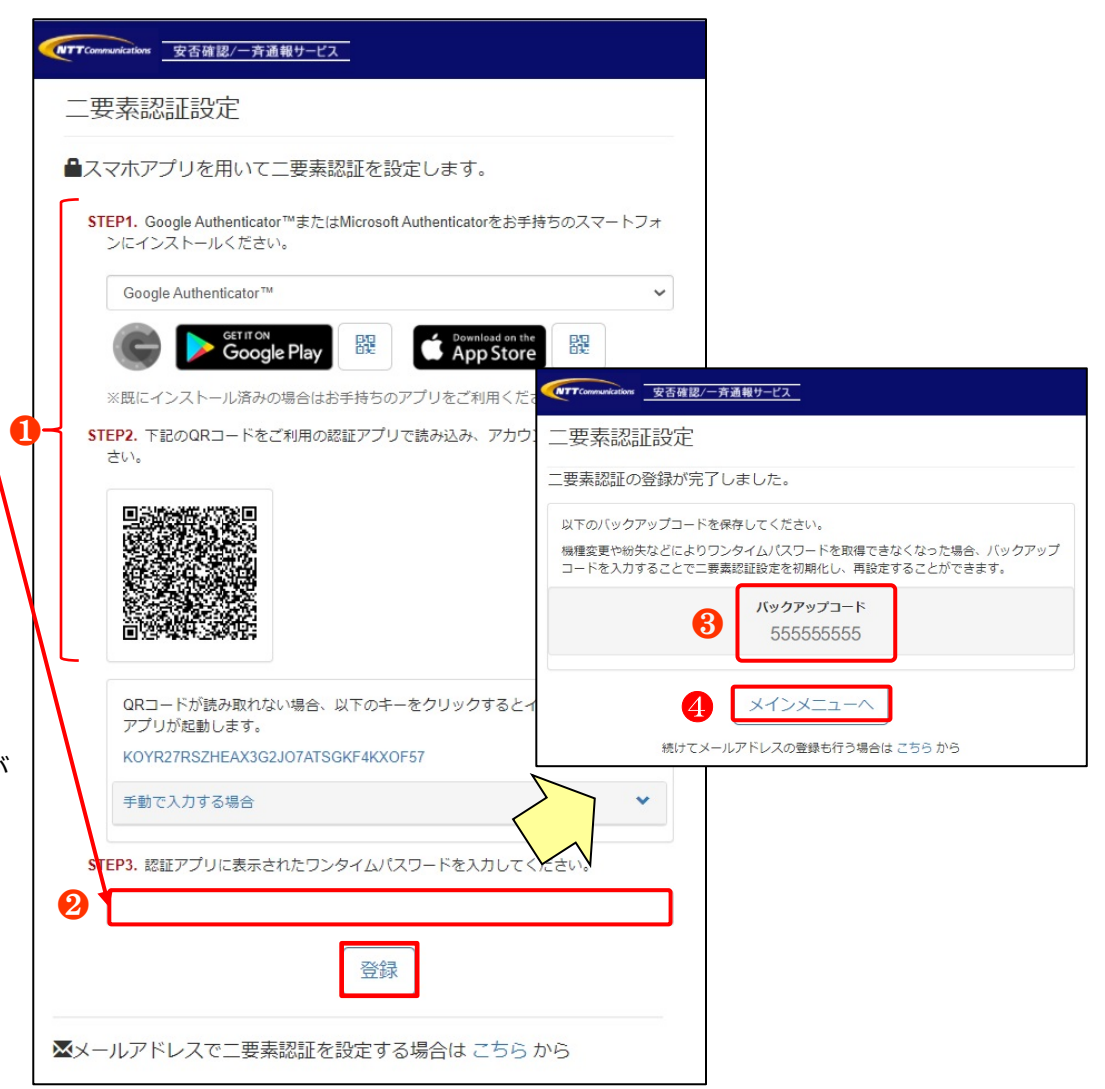

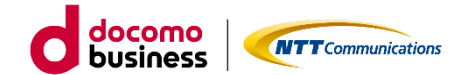

1. 利用者のログイン

Biz安否確認/一斉通報 簡易マニュアル 利用者編 ~ログインから初期設定~ Ver1.3

ID: A0002 (京都 二樹) ✿

ログアウト

Last login: 2022/01/30 15:49:35

お知らせ

❶

災害情報

登録

STEP3. 認証アプリに表示されたワンタイムパスワードを入力してください。

■メールアドレスで二要素認証を設定する場合は こちら から

- b. メール通知をご利用される場合
	- ①表示された二要素認証の設定画面に表示された画面下部の メールアドレスで二要素認証を設定する場合は「こちら」 をクリックします。
	- ②ワンタイムパスワードを受信するメールアドレスを入力し、 「メール送信」をクリックします。
	- ③Biz安否確認/一斉通報から送信されたメールの本文にある ワンタイムパスワードを入力し、「登録」をクリックします。

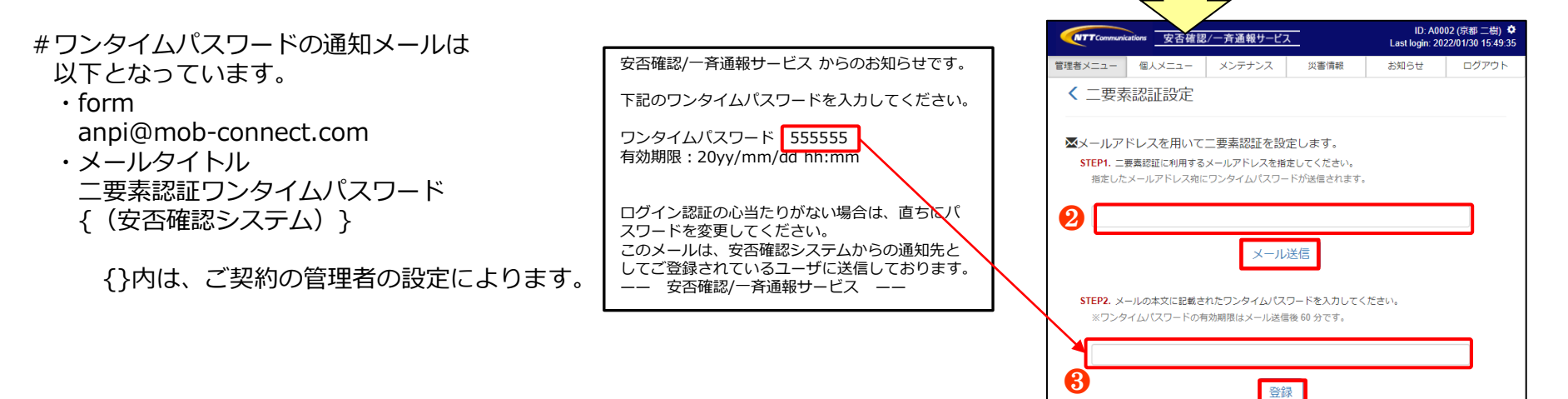

WTTCommunications 安否確認/一斉通報サービス

管理者メニュー 個人メニュー メンテナンス

< 二要素認証設定

## 2. ご利用IDへの二要素認証設定

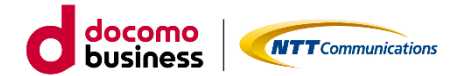

Biz安否確認/一斉通報 簡易マニュアル 利用者編 ~ログインから初期設定~ Ver1.3

④設定完了画面が表示されます。

ワンタイムパスワードを取得できなくなった場合に使用する バックアップコードを表示しますので、ご自身で控えてください。

⑤「メインメニューへ」をクリックするとBiz安否のメニューが 表示されます。

画面上部のID表示の横に <sup>☆</sup> が表示されます。

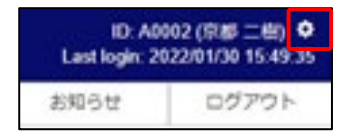

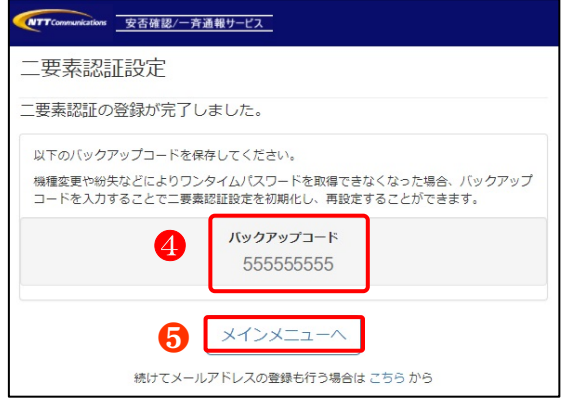

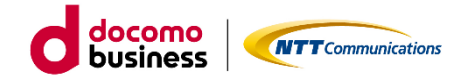

#### Biz安否確認/一斉通報 簡易マニュアル 利用者編 ~ログインから初期設定~ Ver1.3

ご自身の情報を登録します。 画面上部の個人メニュータブをクリックすると「個人情報メンテナンス」画面が表示されます。

※個人メニューに表示されるメニューは、Biz安否確認/一斉通報の管理者様の設定により異なります。 ※ Biz安否確認/一斉通報の管理者権限を付与された方は、管理者としての操作に必要なタグも表示します。

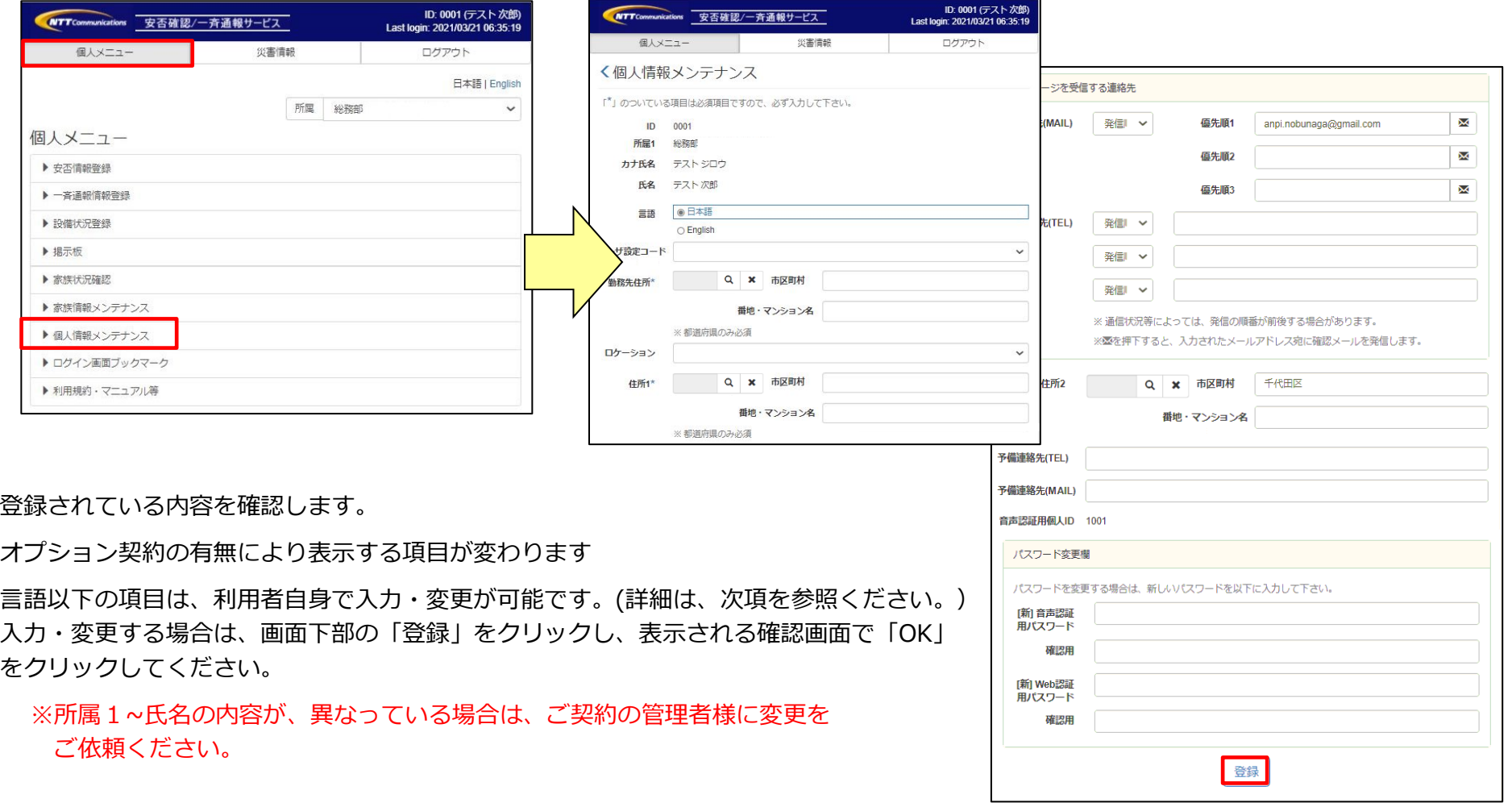

docomo **NTT** Communications **business** 

> ID: 0001 (テスト次郎)<br>tlogin: 2021/03/21 06:35:19 ログアウト

> > $\check{~}$

 $_{\rm v}$ 

 $\overline{\mathbf{M}}$  $\blacksquare$  $\overline{\mathbf{z}}$ 

3.利用者の初期設定

#### Biz安否確認/一斉通報 簡易マニュアル 利用者編 ~ログインから初期設定~ Ver1.3

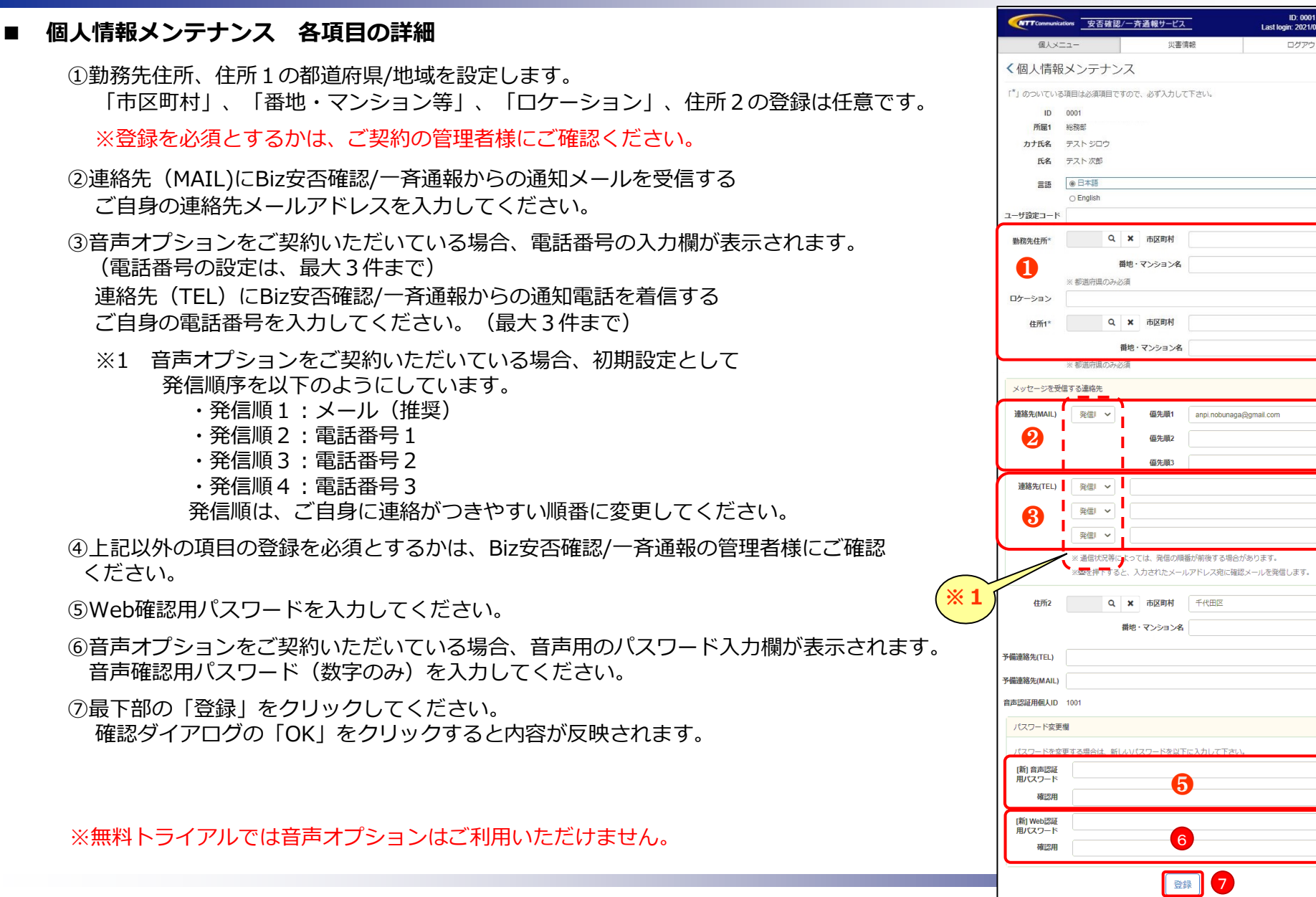